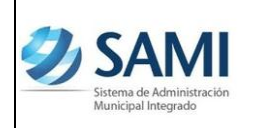

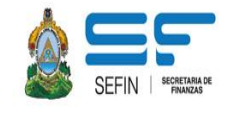

# **SISTEMA DE ADMINISTRACIÓN MUNICIPAL INTREGRADO –SAMI-**

**REVISIÓN DE INGRESOS –PRESUPUESTO-CONTABILIDAD-**

**(Guía de Usuario) (Contabilidad)**

**Versión I**

**HONDURAS, MAYO DE 2013**

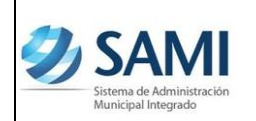

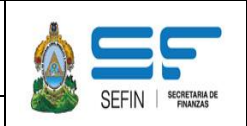

## **REVISIÓN DE INGRESOS PRESUPUESTO-CONTABILIDAD**

**Tipos de Gestión en que se ejecuta el presupuesto de ingresos:**

- **Ingresos de Caja**
- **Ingresos Bancarios**
- **Ingresos por Transferencia**

#### **Registros contables derivados de las afectaciones presupuestarias:**

**IPDA (Ingresos Presupuestarios Devengados Automáticamente):**

Es el registro contable del momento presupuestario del "Devengado". Se afecta una Cuenta a Cobrar Corrientes a favor de la Municipalidad contra una o más cuentas contables de **Ingresos del grupo 5000**.

#### **Registro Contable:**

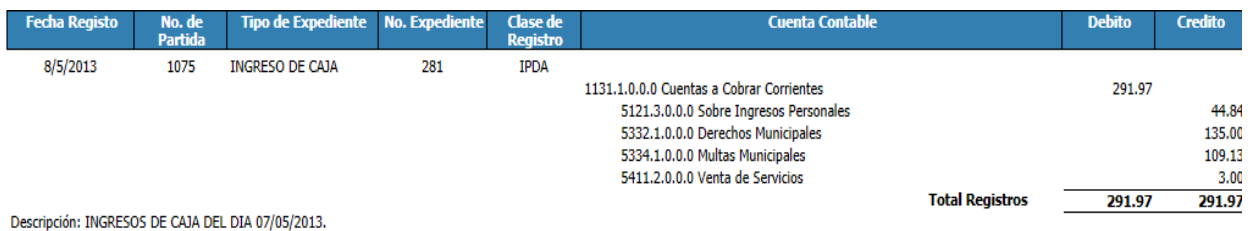

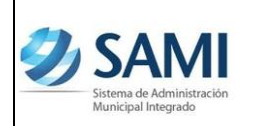

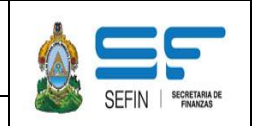

### **PAIP (Percibido Automático del Ingresos Presupuestarios):**

Asiento contable que se genera automáticamente para dejar registro del momento presupuestario del "Percibido". En este registro contable se carga la cuenta de Activo "Caja" y se abona la cuenta por cobrar que se había creado en el momento presupuestario del devengado por medio de la clase de registro IPDA.

#### **Registro Contable:**

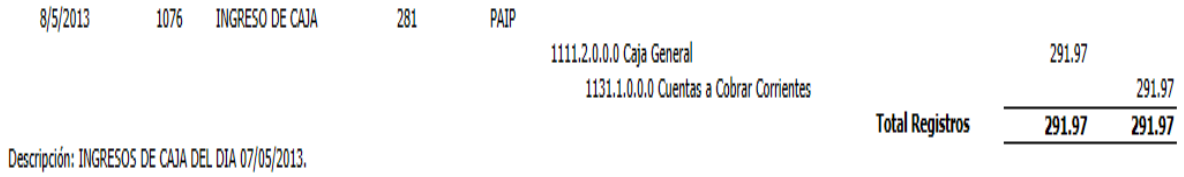

#### **PROCESO DE REVISIÓN DE INGRESOS, PRESUPUESTO-CONTABILIDAD:**

- a) Deberá definirse el período a revisar.
- b) Generar y/o imprimir los siguientes reportes:
	- Ejecución presupuestaria de ingresos
	- Estado de Rendimiento Financiero del Ejercicio
	- Estado de Situación Patrimonial
	- Matriz de presupuesto a contabilidad de Rubros de Ingresos

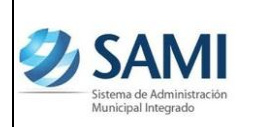

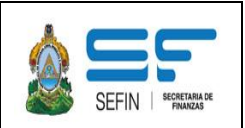

c) Verificar las cantidades en cada cuenta contable de ingresos del "Estado de Rendimiento Financiero del Ejercicio".

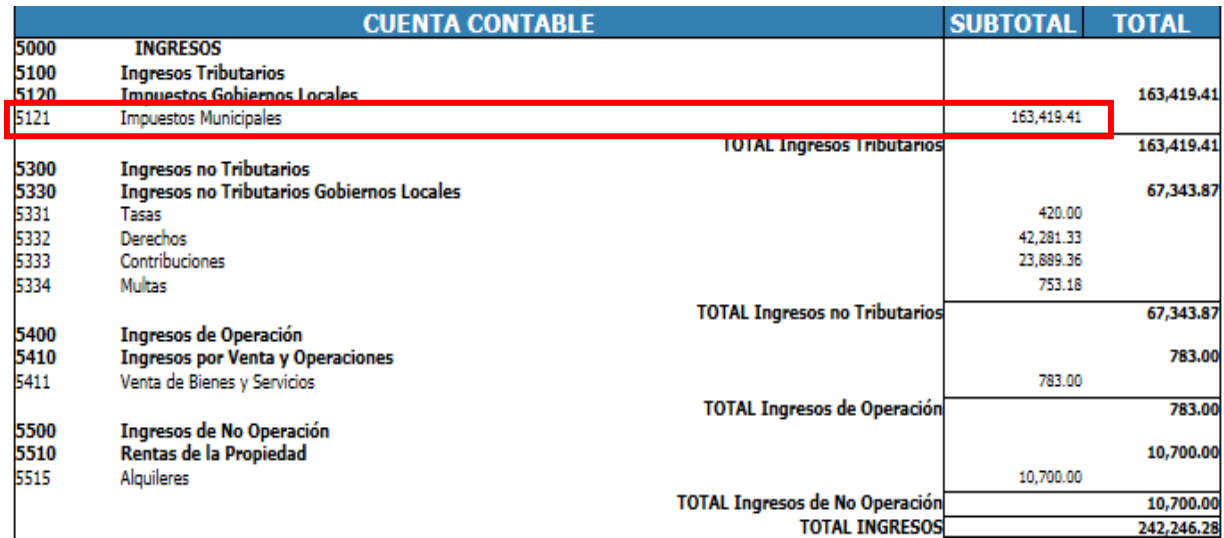

d) Aplicar la Matriz de presupuesto a contabilidad, para verificar los rubros asociados a cada cuenta contable (ej. la cuenta 5121).

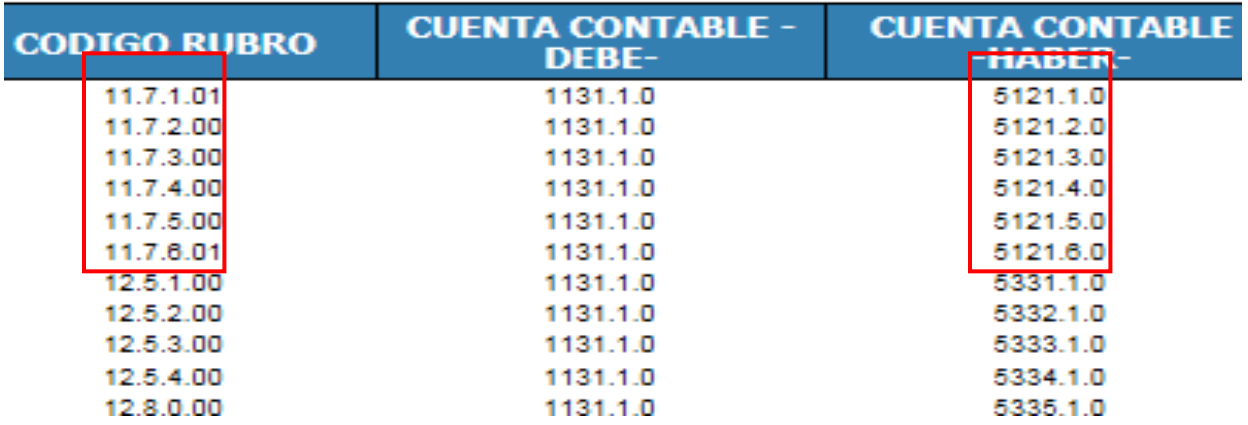

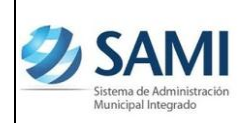

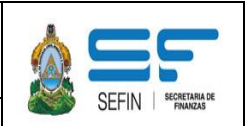

e) Cotejar en el reporte de ejecución presupuestaria por período, los montos de cada Tipo, Clase, Concepto y Subconcepto en la columna "Ejecutado-Percibido" que según la matriz generan la cuenta contable que se está revisando.

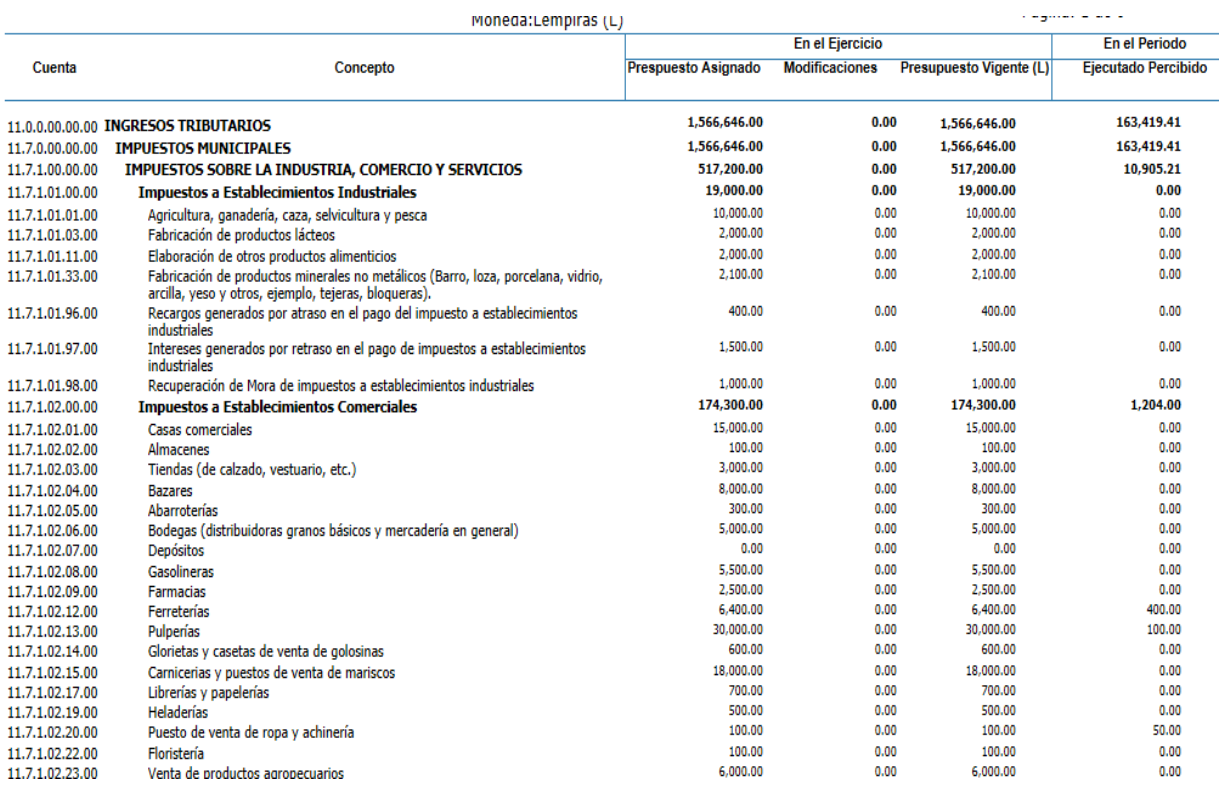

- f) Asociar a cada rubro presupuestario, la cuenta contable que corresponde según la matriz de presupuesto a contabilidad de rubros de ingresos.
- g) Realizar una sumatoria por cada cuenta contable asociado cada rubro presupuestario en el reporte de ejecución presupuestaria de ingresos.

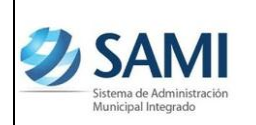

h) Integrar las cantidades obtenidas de sumar las cuentas contables asociadas a rubros presupuestarios en el reporte de ejecución presupuestaria de ingresos y compararlo con las cantidades que muestra el estado de rendimiento financiero. Se sugiere el siguiente formato:

#### **MUNICIPALIDAD DE LA xx, xx**

#### **REVISION DE INGRESOS, PRESUPUESTO-CONTABILIDAD**

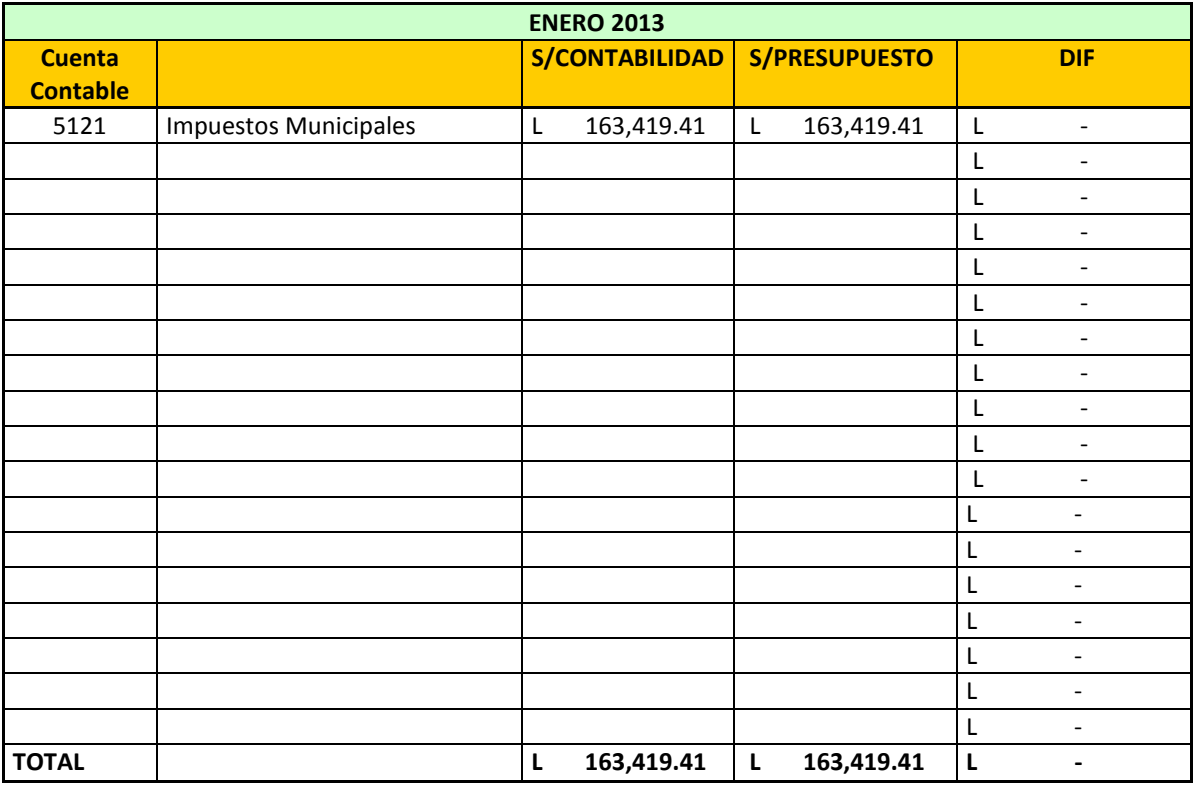

En todo caso, el total de las columnas "S/CONTABILIDAD" Y "S/PRESUPUESTO", deben cuadrar.

Si existieran diferencias, se deberá identificar el o los rubros y cuenta contable que muestran dichas diferencias.

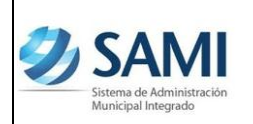

Para lo anterior se deberán identificar los números de expedientes que pudieran presentar inconsistencias, comparando el Libro diario y el reporte "Detalle de Transacción por Periodo de Expedientes de Ingresos", o cualquier otro reporte que al usuario le faciliten detectar inconsistencias.

## **Observación:**

En caso la municipalidad ejecute rubros relacionados a ventas de activos propiedad de la municipalidad, las afectaciones contables se deberán revisar en las cuentas de activo del "Estado de Situación Patrimonial", por ejemplo:

- Venta de Lotes
- Venta de Tierras y terrenos
- Venta de Dominio Pleno

Las afectaciones de estos rubros se contabilizan en la cuenta contable 1231 Tierras y Terrenos.